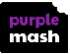

## **2Do's: Parent Guide**

- A **2Do** is a task that has been set for your child to complete.
- **2** Your child can access their 2Dos either via the notification bell or by clicking the 2Do icon at the top of the screen.

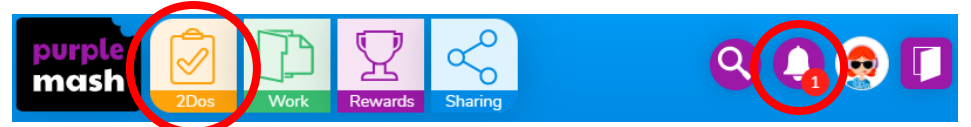

2Dos have a 'due by' date (specified by the teacher) which you will be able to see in the 2Do menu. After the due by date has passed, your child will not be able to complete or hand in their work if they haven't already done so. Contact your child's teacher if they need an extension on the due date.

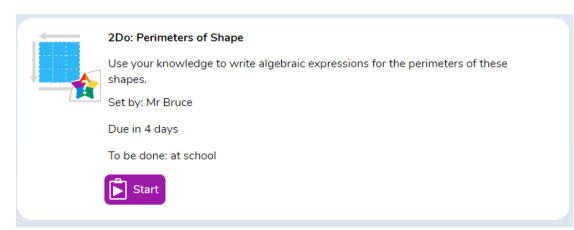

**8** There are a variety of activity types in Purple Mash for children to complete. Many of them require children to create things like pictures, written work, posters or design games etc. If these activities are set as 2Do for your child, they can save the work at any time and return to finish it later by

going back to the 2Do screen using the **button.** Once they are happy they are finished with their work, they can  $\boxed{\vec{z}}$  Hand In. When they do this, they are prompted to leave their teacher a comment as to how well they got on. If they wish, they can record a voice message for their teacher to listen to, by clicking the microphone button.

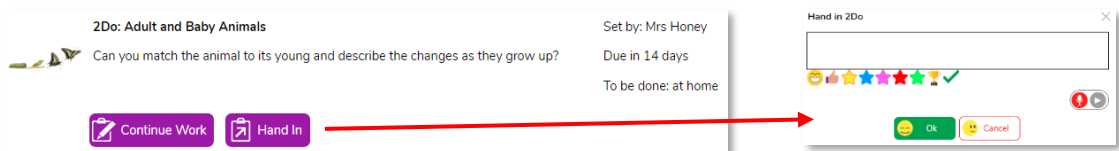

- **8** Some activities in Purple Mash have a different hand-in procedure: Quizzes, games and tests will automatically be handed in once completed. Your child's teacher will be notified when work is completed and can view scores and other relevant information about how well each child got on with the task.
- The example below shows the end of a maths quiz and how it appears in the **Done** 2Do menu once it has been completed. It has an automatically generated hand-in comment. The child can open their work if they want to check what they have done.

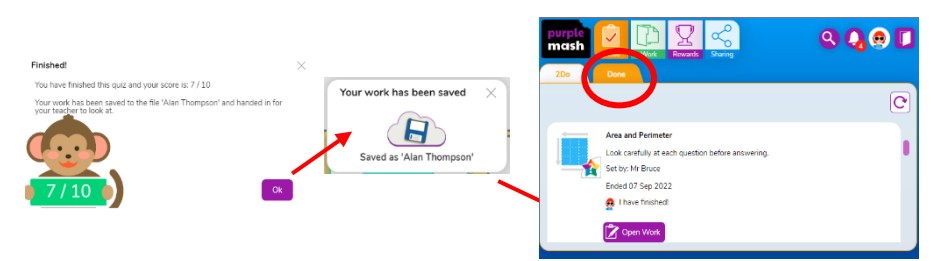

**2** Your child doesn't need to think about where to save their work when they complete a 2Do, it is stored in a temporary folder for their teacher to access, view and comment on work for the class collectively. When the teacher has finished checking all children's work, they will "close" the 2Do and each pupil's work gets sent to their Work folder, in a sub-folder named 'Done 2Dos".

**Need more support? Contact us:**

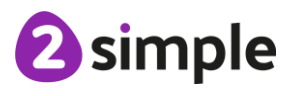